## **ΑΣΚΗΣΗ 3 - Πίνακες στην HTML**

**1.** Εισάγετε σε ένα νέο έγγραφο (με αντιγραφή-επικόλληση) τον παρακάτω κώδικα στο

```
<html>
```

```
<head>
       <meta charset="UTF-8">
       <title>Βιβλιοθήκη</title>
 </head>
 <body>
       <h1>Κατάλογος Βιβλίων</h1>
       <table border="1px">
             <tr>
                <td>ISBN</td>
                <td>TITLE</td>
                <td>YEAR PUBLISHED</td>
             \langle/tr\rangle<tr><td>0778983932</td>
                <td>Introduction to Java</td>
                <td>2009</td>
             \langle/tr><tr><td>0028892822</td>
                <td>Arduino Projects</td>
                <td>2011</td>
             \langletr>
       </table>
 </body>
</html>
```
- **2.** Αποθηκεύστε το αρχείο σας (στον φάκελο που φτιάξατε "**ΛΙΣΤΕΣ-ΦΟΡΜΕΣ HTML**") με το όνομα **ΠΙΝΑΚΑΣ** και στον τύπο αρχείου επιλέξτε **HyperTextMarkupLanguage** (η κατάληξη **.html** θα συμπληρωθεί αυτόματα).
- **3.** Ανοίξτε το αρχείο ΠΙΝΑΚΑΣ.html για να δείτε το αποτέλεσμα.
- **4.** Ανοίξτε πάλι το αρχείο ΠΙΝΑΚΑΣ.html με το **και δελλ** Notepad++ και κάνετε τις απαραίτητες *αλλαγές* έτσι ώστε στο τέλος του πίνακα να προστεθεί μια νέα στήλη με τίτλο **θεματολογία**. Για κάθε βιβλίο θα υπάρχει συνοπτική θεματολογία με την μορφή μη αριθμημένης λίστας. Η σελίδα σας θα πρέπει να έχει την παρακάτω μορφή:

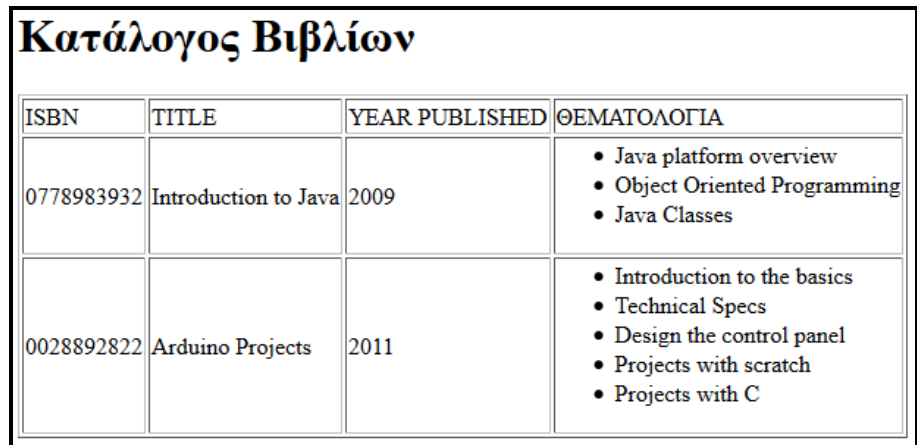